# Instrukcja obsługi Wyświetlacza DP C11.CAN

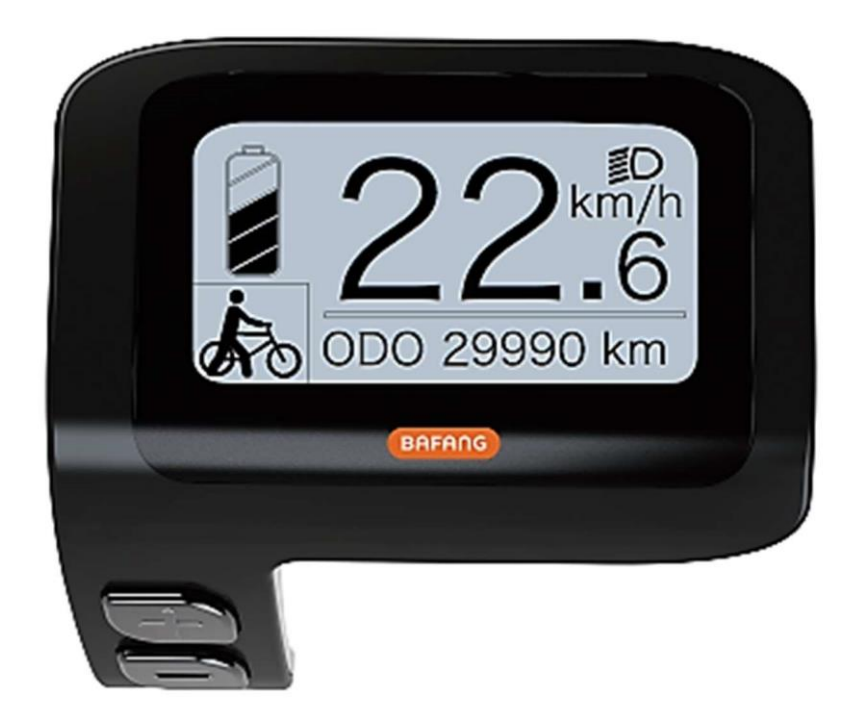

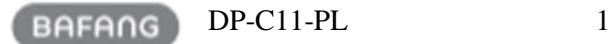

# SPIS TREŚCI

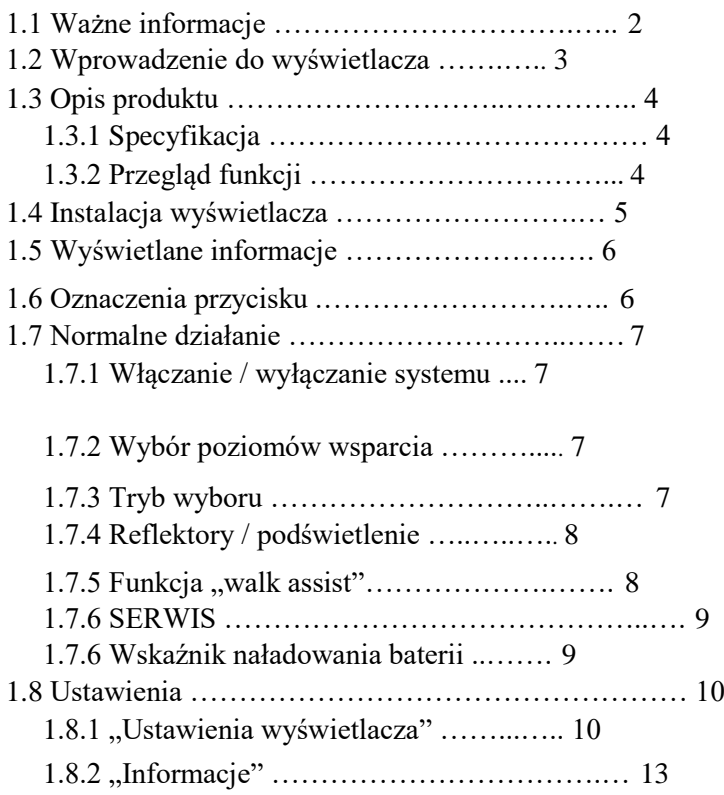

# 1.1 WAŻNE INFORMACJE

• Jeśli przyczyny błędu wyświetlanego na wyświetlaczu nie można naprawić zgodnie z instrukcjami, należy skontaktować się ze sprzedawcą.

• Produkt jest wodoodporny, ale zaleca się unikanie zanurzania wyświetlacza pod wodą.

• Nie czyścić wyświetlacza strumieniem pary, myjką wysokociśnieniową ani wężem wodnym.

• Prosimy o ostrożne użytkowanie tego produktu.

• Nie używaj rozcieńczalników ani innych rozpuszczalników do czyszczenia wyświetlacza. Takie substancje mogą uszkodzić powierzchnie.

• Gwarancja nie jest uwzględniona ze względu na zużycie, normalne użytkowanie i starzenie się produktu.

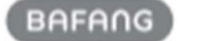

 $DP-Cl1-PL$  2

### 1.2 WPROWADZENIE DO WYŚWIETLACZA

Materiał obudowy: PC i Akryl. Przyciski: silikon

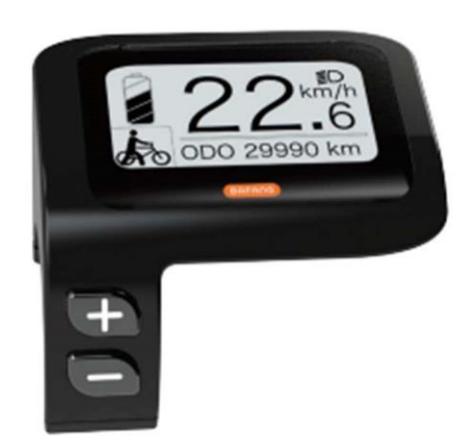

□ Nazwa: DP C11. CAN BUS <br>
□ Oznakowanie etykiety jest następujące:

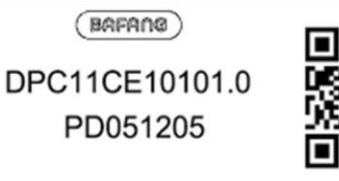

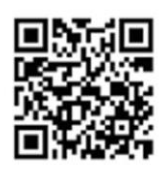

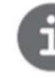

Uwaga: Zachowaj etykietę z kodem QR przymocowaną do kabla wyświetlacza. Informacje z etykiety służą do późniejszej możliwej aktualizacji oprogramowania.

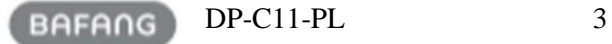

## 1.3 OPIS PRODUKTU

### 1.3.1 Specyfikacje

- Temperatura pracy: -20 °C ~ 45 °C
- Temperatura przechowywania: -20℃- 50℃
- Wodoodporność: IP65
- Wilgotność otoczenia: 30% -70% RH

1.3.2 Przegląd funkcji

- Wyświetlacz prędkości (w tym prędkość maksymalna i średnia, przełączanie między kilometrami i milami).
- Wskaźnik naładowania baterii.
- Kontrola oświetlenia.
- Ustawienie jasności podświetlenia.
- Wskazanie wsparcia wydajności.
- Wskaźnik mocy wyjściowej silnika i prądu wyjściowego.
- Stan kilometrów (w tym odległość pojedynczego przejazdu, dystans całkowity i pozostały dystans).
- Wspomaganie podczas prowadzenia roweru.
- Ustalanie poziomów wsparcia.
- Wyświetlanie pozostałej odległości. (Zależne od Twojego stylu jazdy).
- Wyświetlanie czasu dla pojedynczych podróży
- Widok informacji (bateria, sterownik, HMI i czujnik)
- Widok komunikatów o błędach

**BAFANG**  $DP-Cl1-PL$  4

# 1.4 INSTALACJA WYŚWIETLACZA

1. Zdejmij wspornik mocujący z wyświetlacza, a następnie umieść wyświetlacz w odpowiednim miejscu na kierownicy. (nadaje się do kierownicy ∮ 22,2 mm).

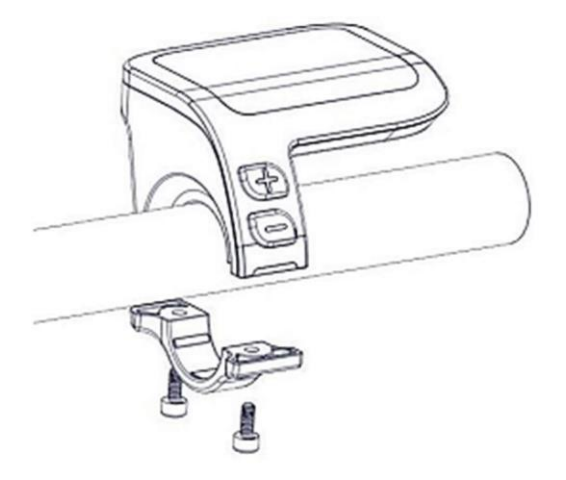

3. Podłącz złącze wyświetlacza do złącza magistrali EB-Bus, upewniając się, że oba złącza są ustawione równolegle podczas mocnego dociśnięcia.

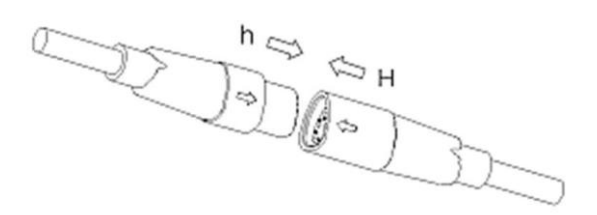

2. Teraz umieść wspornik mocujący na spodzie wyświetlacza i przykręć go na miejscu za pomocą 2 śrub M1,5\*6. Wymagany moment obrotowy: 0,5 Nm.

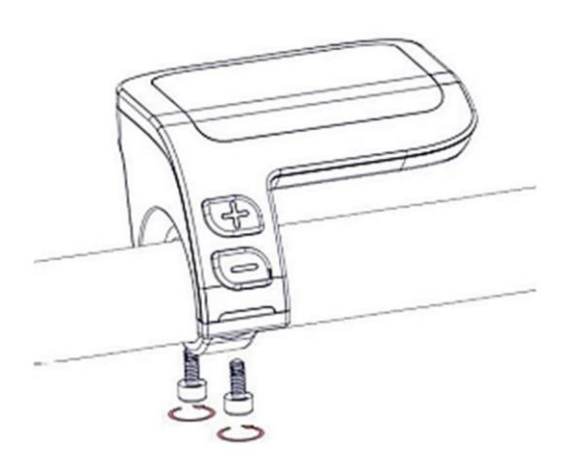

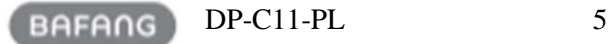

# 1.5 WYŚWIETLANE INFORMACJE

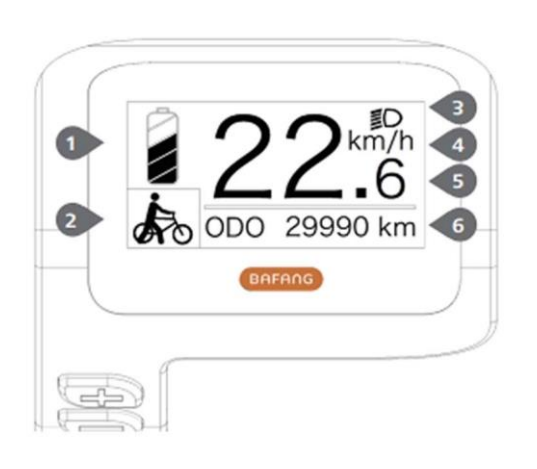

- 1.Wyświetlanie pojemności baterii w czasie rzeczywistym.
- 2. Poziom wspomagania.
- 3. Na wyświetlaczu pojawia się ten symbol  $\mathbb{Q}$  gdy
- światła są włączone.
- 4. Jednostka prędkości.
- 5.Cyfrowy wyświetlacz prędkości
- 6. Podróż: kilometry dziennie (TRIP) Kilometry ogółem (ODO) Prędkość maksymalna (MAX) Średnia prędkość (AVG) Zasięg (RANGE) Moc wyjściowa (POWER) Czas podróży (TIME).

### 1.6 OZNACZENIA PRZYCISKU

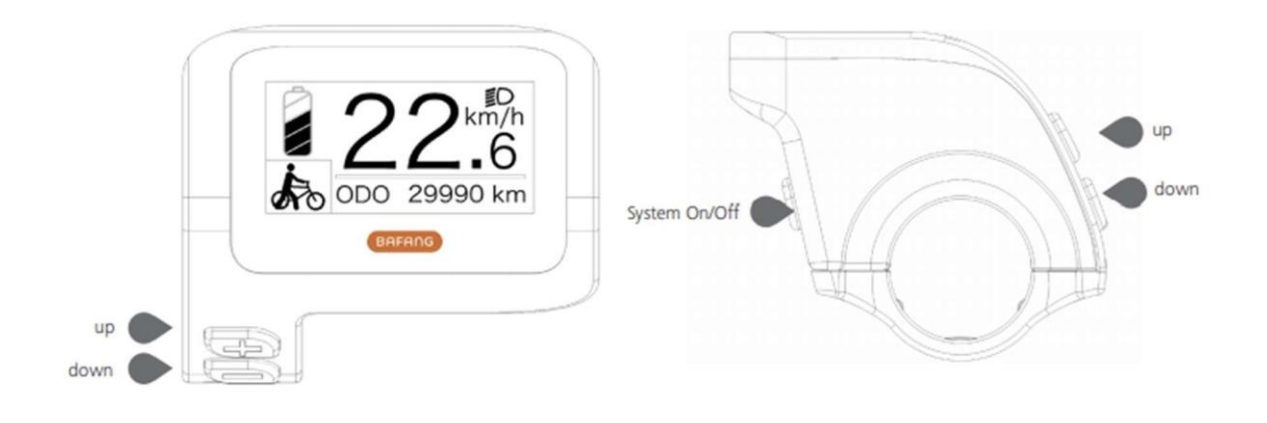

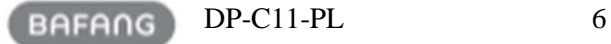

### 1.7 NORMALNE DZIAŁANIE

#### 1.7.1 Włączanie / wyłączanie systemu

Naciśnij i przytrzymaj (b) (> 2S) na wyświetlaczu, aby włączyć system. Ponownie naciśnij i przytrzymaj ( $\bigcup$  (> 2S), aby wyłączyć system.

Jeśli "czas automatycznego wyłączania" jest ustawiony na 5 minut (można go ustawić za pomocą funkcji "Automatyczne wyłączanie", patrz "Automatyczne wyłączanie"), wyświetlacz zostanie automatycznie wyłączony w pożądanym czasie, gdy nie jest używany. Jeśli funkcja hasła jest włączona, aby móc korzystać z systemu, należy wprowadzić prawidłowe hasło.

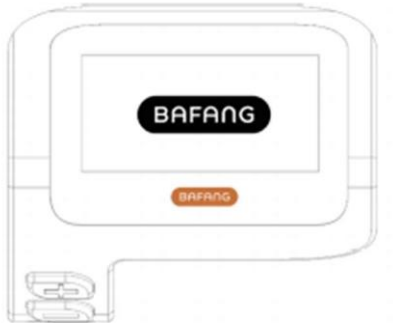

1.7.2 Wybór poziomów wsparcia

Gdy wyświetlacz jest włączony, naciśnij przycisk  $\|\cdot\|$  lub  $\|\cdot\|$  (<0.5S), aby przełączyć się na poziom wsparcia. Najniższy poziom to 0, najwyższy to 5. Po włączeniu systemu poziom wsparcia rozpoczyna się na poziomie 1. Nie ma wsparcia na poziomie 0.

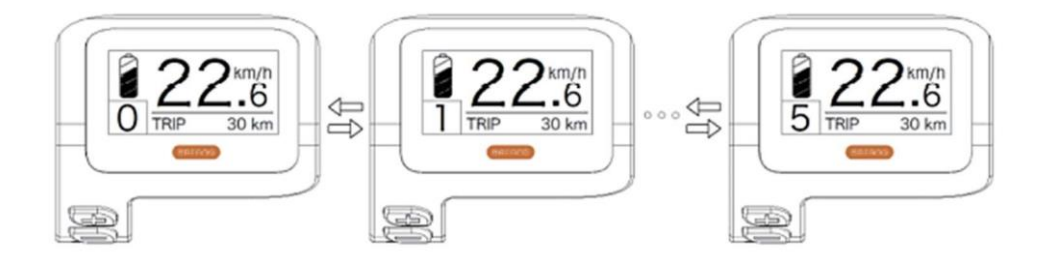

### 1.7.3 Tryb wyboru

Krótko naciśnij przycisk  $\begin{pmatrix} 1 \\ 0.5 \end{pmatrix}$  (0,5 s), aby zobaczyć różne tryby wyboru.

TRIP: kilometry dziennie (TRIP) - kilometry ogółem (ODO) - Prędkość maksymalna (MAX) - Średnia prędkość (AVG) - Zakres (RANGE) - Zużycie energii (CALORIES) (tylko z dopasowanym czujnikiem momentu obrotowego)) - Czas podróży (TIME).

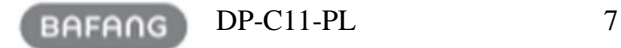

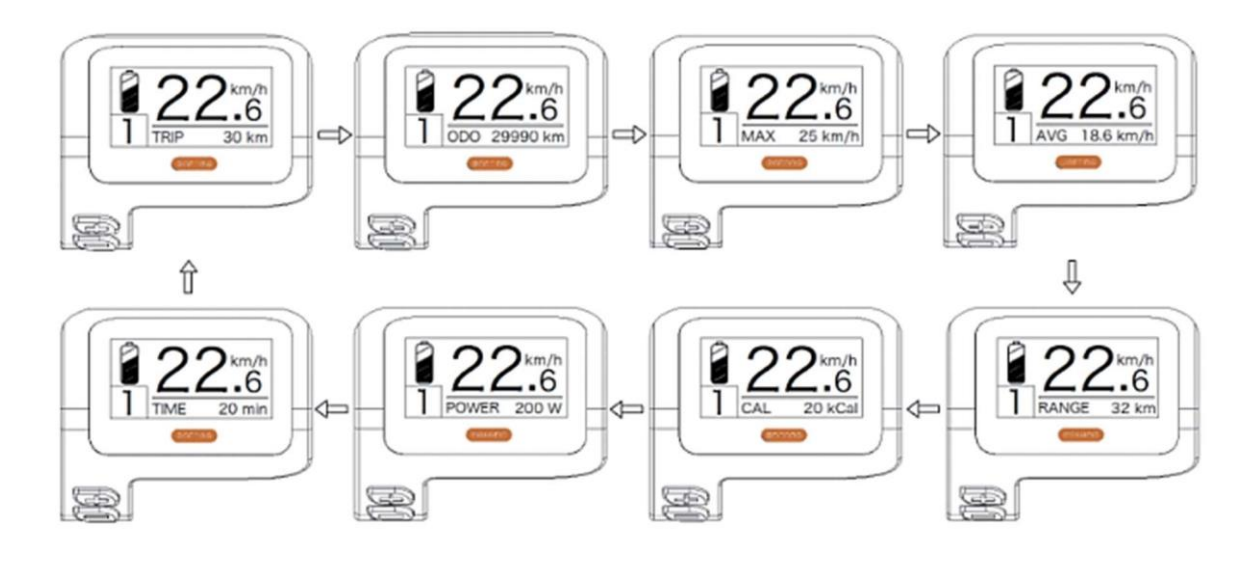

1.7.4 Reflektory / podświetlenie

Przytrzymaj przycisk  $\|\cdot\|$  (> 2S), aby włączyć światło przednie i tylne światła. Przytrzymaj ponownie przycisk  $\Box$  (> 2S), aby wyłączyć reflektor. Jasność podświetlenia można ustawić w ustawieniach wyświetlacza "Jasność".

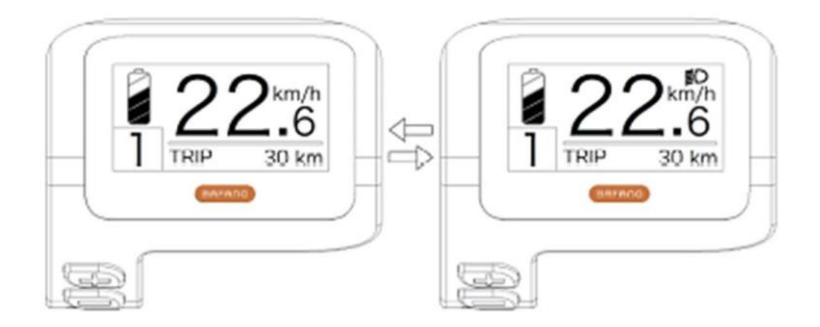

### 1.7.5 Wspomaganie podczas prowadzenia roweru

Wspomaganie prowadzenia można aktywować tylko podczas stania roweru.

Aktywacja: Naciskaj przycisk aż pojawi się ten symbol  $\clubsuit$ . Następnie przytrzymaj przycisk gdy wyświetlany jest symbol . Teraz pomoc zostanie aktywowana. Symbol zacznie migać, a rower elektryczny będzie się poruszać ok. 5 km/h. Po zwolnieniu przycisku silnik zatrzymuje się automatycznie i wraca do poziomu 0.

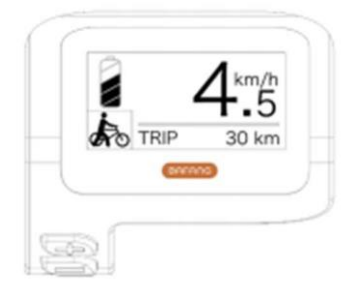

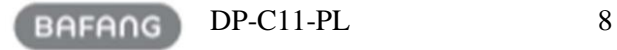

### 1.7.6 SERWIS

Po osiągnięciu określonej liczby kilometrów lub naładowań akumulatora na wyświetlaczu pojawia się "Serwis". Przy przebiegu powyżej 5000 km (lub 100 cykli ładowania) na wyświetlaczu pojawia się funkcja "Serwis". Co 5000 km za każdym razem pojawia się wskazanie "SERWIS". Funkcję tę można ustawić w ustawieniach wyświetlacza.

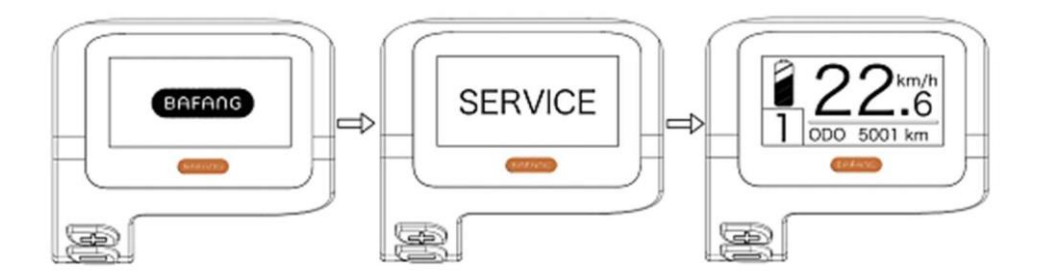

#### 1.7.7 Wskaźnik naładowania baterii

Pojemność baterii jest pokazana w lewym górnym rogu wyświetlacza. Każdy pełny słupek przedstawia pozostałą pojemność baterii w procentach. (jak pokazano na poniższym schemacie):

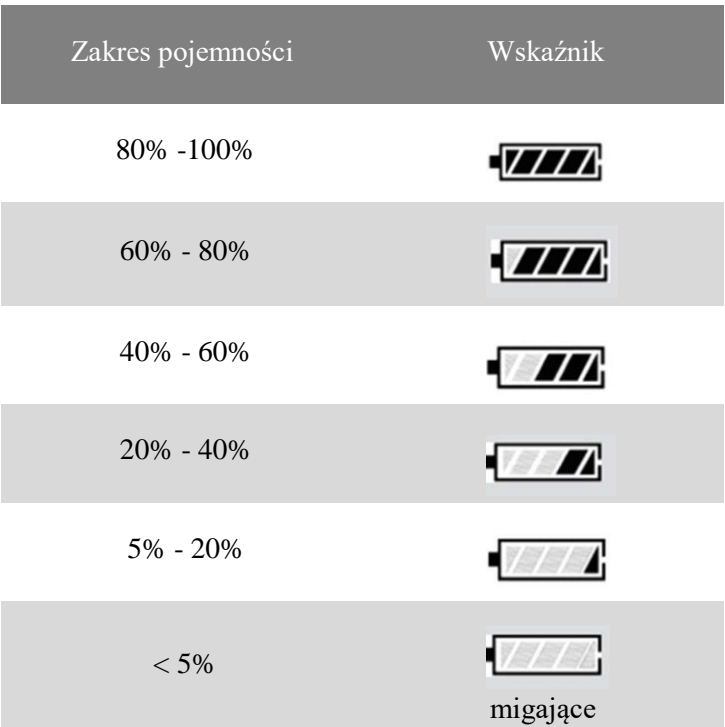

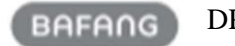

 $DP-Cl1-PL$  9

### 1.8 USTAWIENIA

Po włączeniu wyświetlacza, naciśnij i przytrzymaj przyciski  $\mathbf{i}$  i (w tym samym czasie), aby wejść do menu ustawień. Naciskając przycisk  $\|$  lub  $\|$  (<0,5 S), możesz podświetlić i wybrać Ustawienia wyświetlania, Informacje lub Wyjście. Następnie naciśnij przycisk (1) (<0,5 S), aby potwierdzić wybraną opcję.

Lub podświetl "EXIT" i naciśnij przycisk ( $\left\langle \cdot \right\rangle$  (<0,5 S), aby powrócić do menu głównego, lub podświetl (<0,5 S), aby powrócić do menu ustawień.

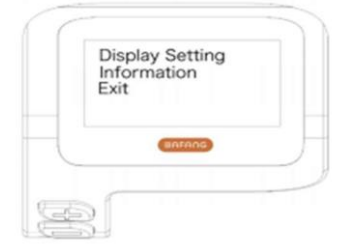

7.8.1 " Display Setting" Ustawienia wyświetlacza

Naciśnij przycisk  $\pm$  lub  $\pm$  (<0,5S) i podświetl opcję Display Setting, a następnie krótko naciśnij przycisk (b) (<0.5S), aby uzyskać dostęp do następujących opcji.

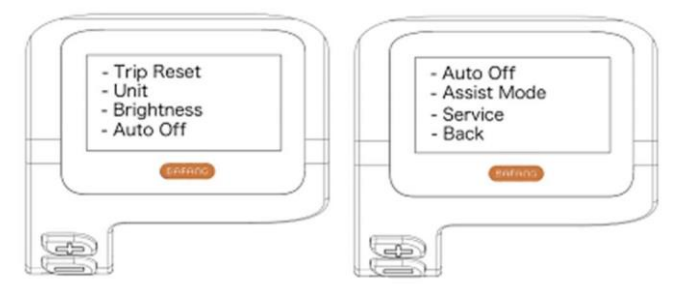

7.8.1.1 "TRIP Reset" Resetowanie przebiegu

Naciśnij przycisk lub (<0.5S), aby podświetlić "Trip Reset" w menu ustawień wyświetlacza, a następnie naciśnij przycisk (d) (<0.5S), aby wybrać. Następnie za pomocą przycisku dub wybierz "TAK" lub "NIE". Po dokonaniu wyboru, naciśnij przycisk  $\|$ ( $\|$ )  $|$ (<0,5 S), aby zapisać i wrócić do "Ustawień wyświetlacza".

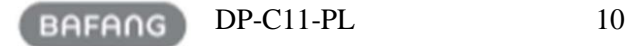

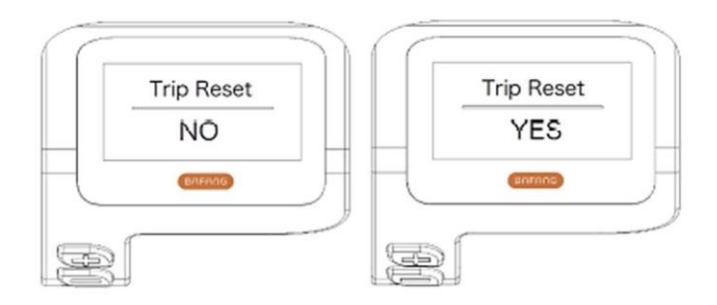

7.8.1.2 "Unit" Wybór jednostki w km / milach

Za pomocą przycisku  $\|\cdot\|$  lub  $\|\cdot\|$  (<0,5S) podświetl opcję "Unit" w menu ustawień wyświetlacza, a następnie naciśnij przycisk  $\left(\frac{1}{2}\right)$  (<0,5S), aby wybrać. Następnie za pomocą przycisku lub wybierz "Metric" (Kilometr) lub "Imperial" (Mila). Po wybraniu żądanej opcji naciśnij przycisk (U) (<0,5 S), aby zapisać i wyjść do "Ustawienia wyświetlacza".

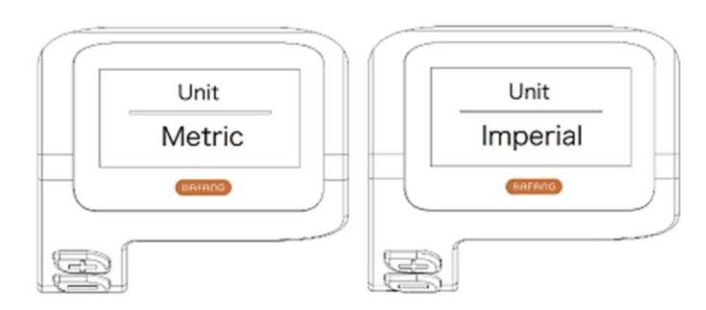

7.8.1.3 "Brightness" Jasność wyświetlacza

Za pomocą przycisku  $\| \cdot \|$ lub  $\|$  (<0.5S) podświetl opcję "Brightness" w menu ustawień wyświetlacza, a następnie naciśnij przycisk (<0.5S), aby wybrać. Następnie za pomocą przycisku  $\blacksquare$  lub wybierz pomiędzy "100%" / "75%" / "50%" / "30%" / "10%". Po dokonaniu wyboru, naciśnij przycisk (<0,5 S), aby zapisać i wyjść do "Ustawień wyświetlacza".

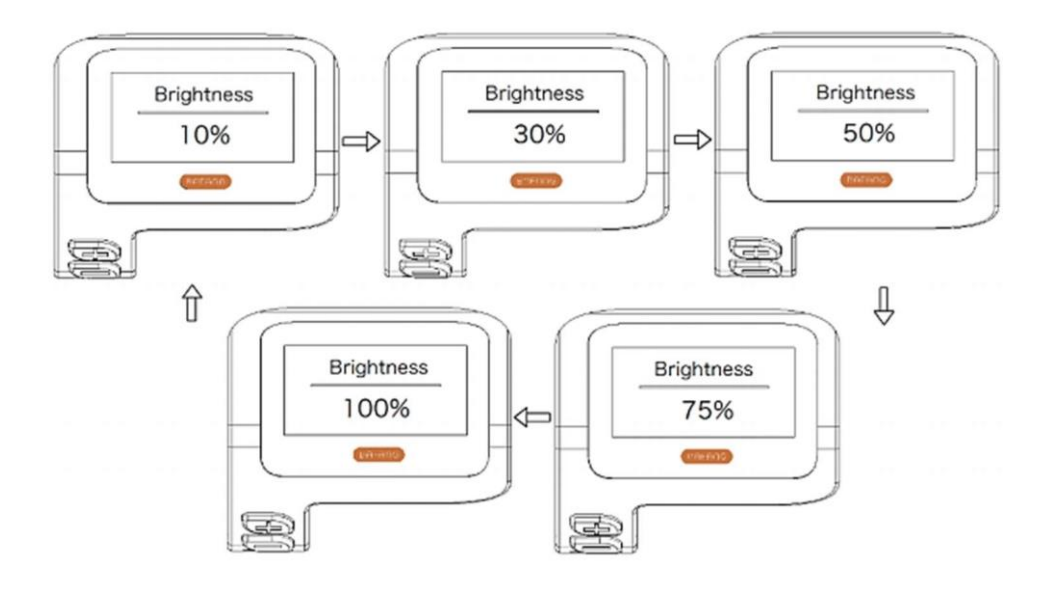

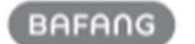

 $DP-Cl1-PL$  11

#### 7.8.1.4 "Auto Off" Ustawianie czasu automatycznego wyłączania systemu

Za pomocą przycisku lub  $\sim$  (<0.5S) podświetl opcję "Auto Off" w menu ustawień wyświetlacza, a następnie naciśnij przycisk (b) (<0.5S), aby wybrać. Następnie za pomocą przycisku lub wybierz między "OFF", "9" / "8" / "7" / "6" / "5" / "4" / "3" / "2" / "1", (liczby mierzone są w minutach). Po dokonaniu wyboru, naciśnij przycisk (d) (<0,5 S), aby zapisać i wyjść do "Ustawień wyświetlacza".

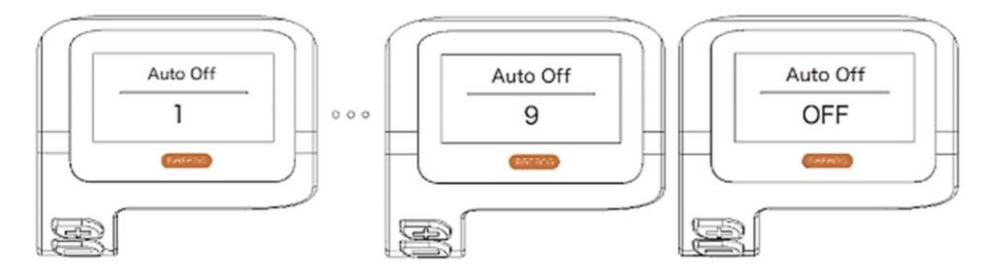

7.8.1.5 "Assist Mode" Ustawianie poziomu wspomagania

Za pomocą przycisku lub  $\Box$  (<0,5S) podświetl opcję "Asisst Mode" w menu ustawień wyświetlacza, a następnie naciśnij przycisk (b) (<0.5S), aby wybrać. Następnie za pomocą przycisku **lub wybierz** "3/5/9" (wysokość poziomów wspomagania). Po dokonaniu wyboru, naciśnij przycisk  $\begin{bmatrix} 1 \\ 1 \end{bmatrix}$  (<0,5S), aby zapisać i wyjść do "Ustawień wyświetlacza".

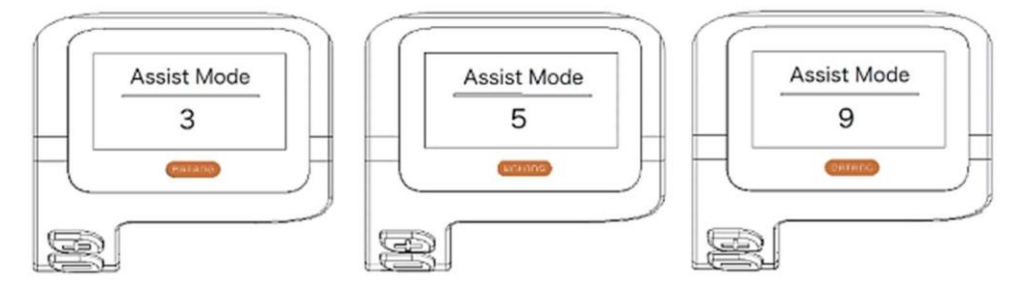

7.8.1.6 "Service" Włączanie i wyłączanie powiadamiania o serwisie

Za pomocą przycisku **lub lub (<0.5S)** podświetl opcję "Service" w menu ustawień wyświetlacza, a następnie naciśnij przycisk ( $\sqrt{ }$ ) (<0.5S), aby wybrać. Następnie za pomocą przycisku  $\pm$  lub wybierz "NIE" lub "TAK". Po dokonaniu wyboru, naciśnij przycisk  $\|A\|$  (<0,5 S), aby zapisać i wyjść do "Ustawień wyświetlacza".

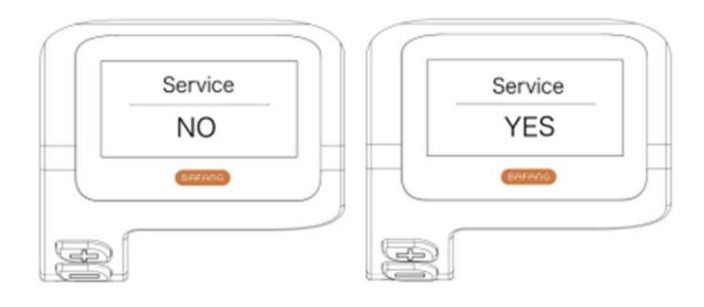

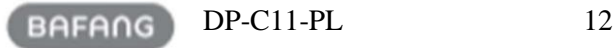

#### 7.8.2 ''Informacje''

Po włączeniu wyświetlacza naciśnij i przytrzymaj przyciski  $\mathbf{i}$  i  $\mathbf{j}$  (w tym samym czasie), aby wejść do menu ustawień, naciśnij przycisk lub (<0,5 S), aby wybrać "Informacje", a następnie naciśnij przycisk ( $\langle \cdot | \cdot \rangle$  (<0,5 S) aby potwierdzić i wejść w "Informacje"

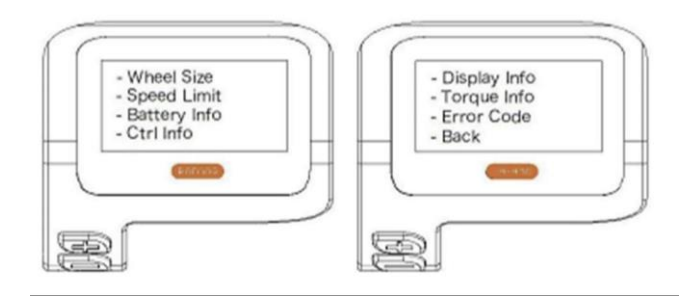

### 7.8.2.1 Rozmiar kół

Naciśnij przycisk **lub (<0,5S)**, żeby podświetlić "Wheel Size", a następnie naciśnij przycisk ( $\downarrow$ ) (<0.5S), aby potwierdzić i zobaczyć rozmiar koła. Aby wrócić, naciśnij przycisk (<0.5S), aby wrócić do menu "Informacje".

Tych informacji nie można zmienić, są to tylko informacje dotyczące roweru.

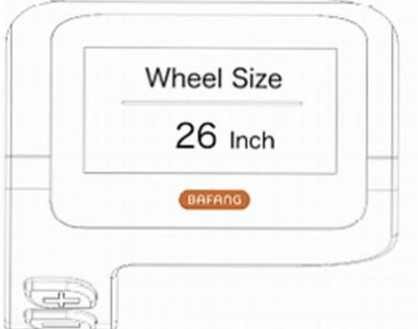

7.8.2.2 Ograniczenie prędkości

Naciśnij przycisk  $\|\cdot\|$ lub  $\|\cdot\|$  (<0,5S), żeby podświetlić "Speed Limit", a następnie naciśnij przycisk  $\|\cdot\|$ (<0.5S), aby potwierdzić i zobaczyć ograniczenie prędkości. Naciśnij przycisk ( $\langle \cdot | \cdot \rangle$  (<0.5S), aby powrócić do menu "Informacje".

Tych informacji nie można zmienić, są to tylko informacje dotyczące roweru.

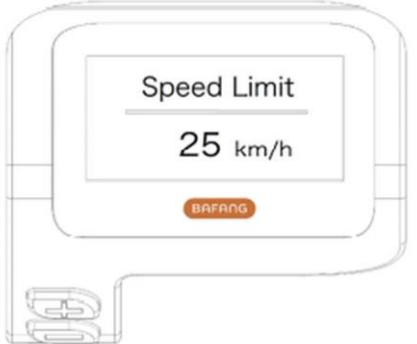

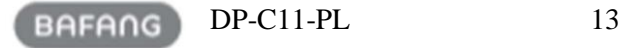